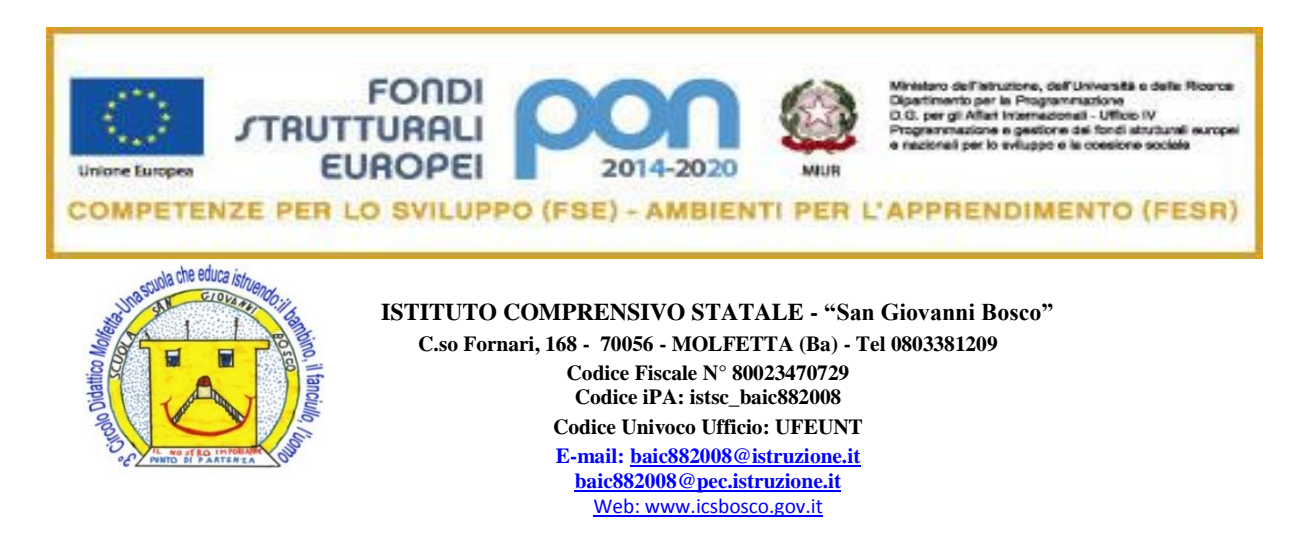

Circ. n. 60 Prot.5673/VIII-1 Molfetta, 30 novembre 2018

**AL PERSONALE DOCENTE AL PERSONALE ATA ALL'ALBO SEDE AL SITO WEB**

**OGGETTO: INDICAZIONI OPERATIVE DOCENTI TUTOR - AVVIO PROGETTO PROGETTO PON FSE "DIRE, FARE, PENSARE: IMPARO AD IMPARARE" - PON FSE "10.2.2A- FSE PON – PU – 2017 – 166"-.**

S'informano le SS.LL. che a partire dal mese di dicembre p.v. prenderanno avvio i moduli **PROGETTO PON FSE "DIRE, FARE, PENSARE: IMPARO AD IMPARARE" - PON FSE "10.2.2A- FSE PON – PU – 2017 – 166"-** .

Si ritiene opportuno fornire ai docenti tutor, già individuati (Prot. N. 5345/VIII-1 PON FSE), le seguenti indicazioni operative:

- 1. Verifica credenziali di accesso alla piattaforma INDIRE;
- 2. compilazione o aggiornamento della propria sezione anagrafica;
- 3. scansione delle pagg. 7, 8, 9, 10, dei documenti d'identità dei rispettivi genitori e dell'eventuale allegato riguardante la responsabilità genitoriale; creazione di un unico file PDF da inserire nella sezione "CLASSE GRUPPO CLASSE AGGIUNGI CORSISTA" . Se si è già in possesso del Codice SIDI inserirlo; seguire le istruzioni della piattaforma, compilando anche tutta la sezione "ANAGRAFICA" (tutto deve diventare di colore verde. Ciò indica che tutto è stato compilato correttamente);
- 4. completamento delle seguenti sezioni, dopo la dichiarazione di avvio (visibile nella sezione "AVVIO", tutto diventa verde):

## - "**STRUTTURA**"

- $\checkmark$  "COMPETENZE": associa le competenze adeguate al modulo (se non già inserite);
- ✓ "SEDI DEL MODULO"

- "**CLASSE**"

- ✓ "GRUPPO CLASSE" ͢ "VARIA CODICI SIDI ALUNNI" nel caso in cui il codice non fosse stato inserito nella fase di inserimento dati;
- ✓ "GESTIONE PRESENZE": a seguito della stampa del foglio firme da far firmare agli alunni *(per la Scuola dell'Infanzia firma il tutor)* si provvede ad inserirle compilando il format e scansionando ed allegando il foglio firme denominandolo con la data in cui si è svolta l'attività.

- "**CALENDARIO**": è necessario cliccare due volte sulla data prevista per l'incontro. Cliccare in alto "INSERISCI NUOVA ATTIVITA'" e compilare il format. E' necessario poi validare le date "VALIDAZIONE ATTIVITA'" mettere un flag su "CONVALIDA" di fianco ad ogni data e salvare tutto.

## - "**ATTIVITA**'"

- ✓ "LEZIONI" (compilazione a carico dell'esperto);
- ✓ "STAMPA FOGLIO FIRME": se le date sono state correttamente inserite e convalidate dovrebbero apparire tutti i fogli firme, stampabili però solo a seguito dell'inserimento delle presenze dell'incontro precedente

## - "**DOCUMENTAZIONE E RICERCA**"

- ✓ SCHEDA DI OSSERVAZIONE (SCHEDA DI OSSERVAZIONE "EX ANTE" da compilare all'inizio del modulo, SCHEDA DI OSEERVAZIONE "EX POST" a fine modulo );
- ✓ VOTAZIONI CURRICULARI: RILEVAZIONI ANTE ovvero voto prima unità formativa, RILEVAZIONE POST ovvero voto 1° quadrimestre di Italiano, Lingue Straniere, Area Matematica, Area Scientifica (inserire la media tra scienze e tecnologia);
- ✓ INDICATORI DI PROGETTO (giorni scolastici previsti, giorni scolastici frequentati, giorni con entrata in ritardo, giorni con uscita anticipata) si riferiscono al percorso curricolare di ogni allievo e devono essere monitorati durante tutta la loro permanenza nelle attività di progetto.

## **L'INS F.S. AREA 2 IL DIRIGENTE SCOLASTICO**

MARILENA PATIMO Dott.ssa M. Tiziana SANTOMAURO (Firma autografa, sostituita a mezzo stampa ai sensi dell'art.3, comma 2, del Dlgs, 39/1993)